## **Fetching Sequences from Remote Database**

Each result annotation found with the *[remote BLAST](https://doc.ugene.net/wiki/display/UUOUM/Remote+BLAST)* in UGENE has a qualifier that specifies ID of the sequence. The prompt way to fetch sequences of several annotations is the following: select the annotations in the [Annotations Editor](https://doc.ugene.net/wiki/display/UUOUM/Annotations+Editor), open the context menu, and choose the Fetch sequences from remote database->Fetch sequences by 'id' from 'blast result' item. The following dialog will appear:

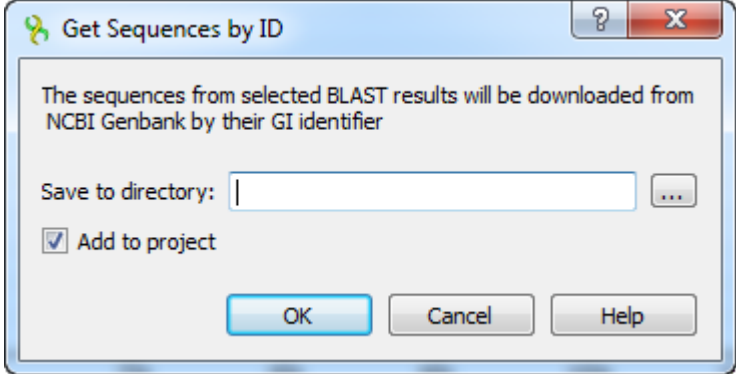

Select an output path in the dialog and click the OK button.